# **APPLICATION NOTE**

**Optical Delay Line Mirror Mount**  $-9848-KT$ 

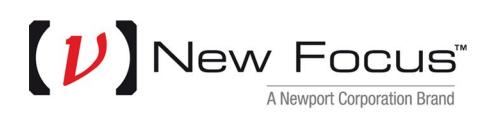

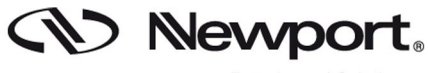

Experience | Solutions

## **Technical background**

An optical delay line is the common choice for all applications where the delay in the time domain between 2 or more light-pulses needs to be varied by increments in the femtosecond to nanosecond regime. The difference in path length between 2 beams divided by the speed of light gives the actual time delay. E.g. a difference in path length of 1um equals a time delay of 3.3 fs. (1 um) / (3x10^8 m/s). Note that a movement of the delay stage results in twice the total path length, e.g. 1µm movement of the stage corresponds to 6.6 fs.

#### **Our motivation**

This application-note is meant to quickly walk you through the process of "how to" align New Focus' latest delay-line mount in 7 steps. You will see that the delay-line mount has advantages over using two independent mirror mounts. The delay line mount will help to reduce alignment time and to get your experimental results more quickly.

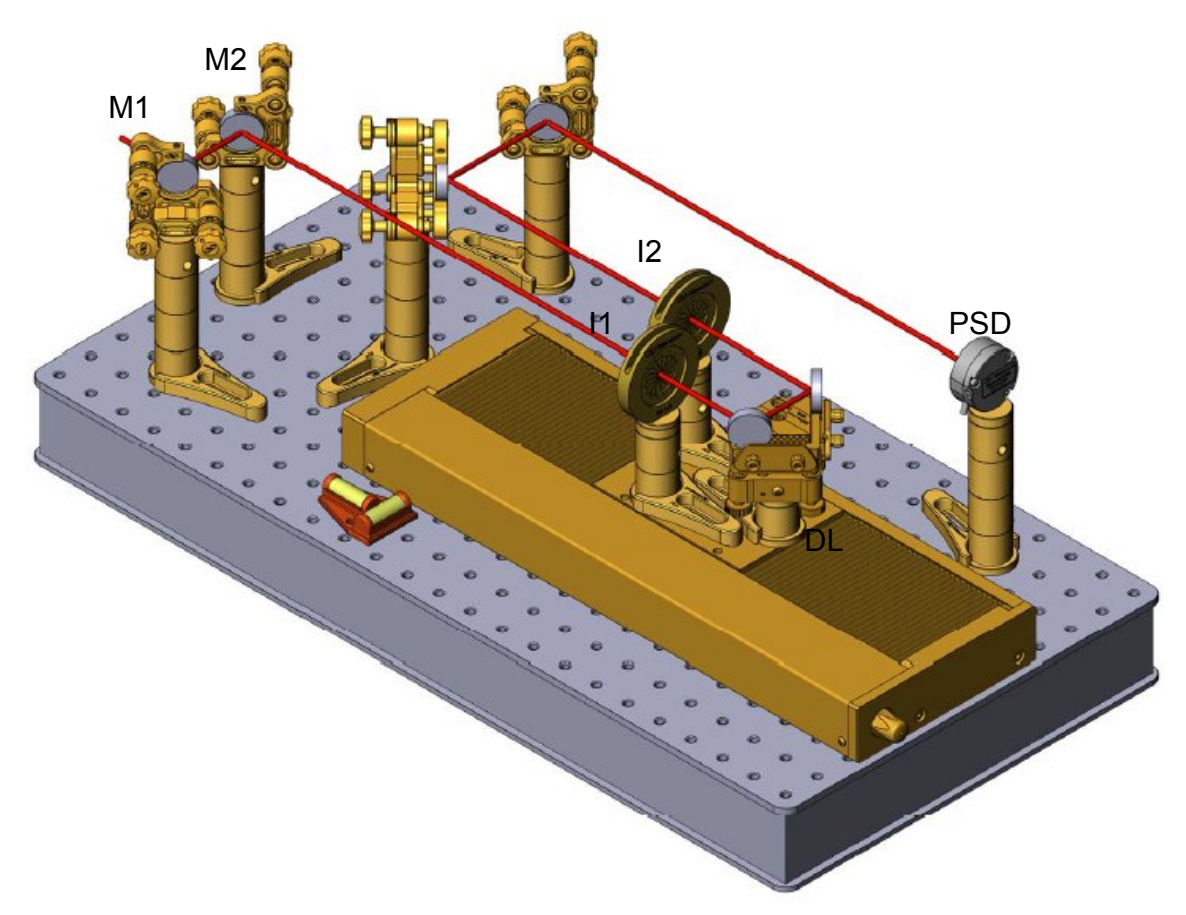

**Fig1.** Schematic layout of the setup. All relevant parts are labeled individually and referenced in the text

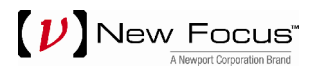

### **Course of action**

- 1. Position the linear stage on your optical table and mount it to the table.
- 2. Place a set of 2 mirror mounts such that you can control the position of the beam and the angle of incidence (Mirrors M1 and M2).
- 3. Fix the delay line mount (DLM) onto the linear stage, use a spirit level to make sure it is in your working plane. Install the mirrors.
- 4. Position a set of two irises (I1 and I2) as shown in the picture, both on the exact same height on the stage. Pedestal posts with a defined height are your best choice for this job.
- 5. Close the first iris and move the delay line into the minimum delay position; now use mirror M1 to adjust the near-field on iris I1. Move the stage to its maximum delay position and align the far-field on iris I1 using mirror M2. Do a couple of iterative steps until the incident beam is parallel to the direction of travel and in the working plane above the table, i.e. the beam passes the centre of the iris in both near-field and far-field position.
- 6. Close the iris on position 2 and use the (centre) adjustment screw on the DLM to vertically align the beam through the iris I2. Make sure you are still in the XY plane with the help of the spirit level. If not, do a few iterative steps of correction alignment.
- 7. Place the position sensitive device (PSD) at approx. 1m from the DLM as shown above and use M2 for fine adjustment based on the PSD readings with a few iterative back and forth moves of the linear stage. In this example, a set of 2 additional mirrors is used to direct the beam onto a PSD which is used to measure the level of alignment of the delay stage.

Note: Usage of the PSD improved the alignment by more than 30% compared to an alignment checked only with the unaided eye.

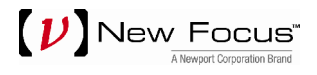

## **Results**

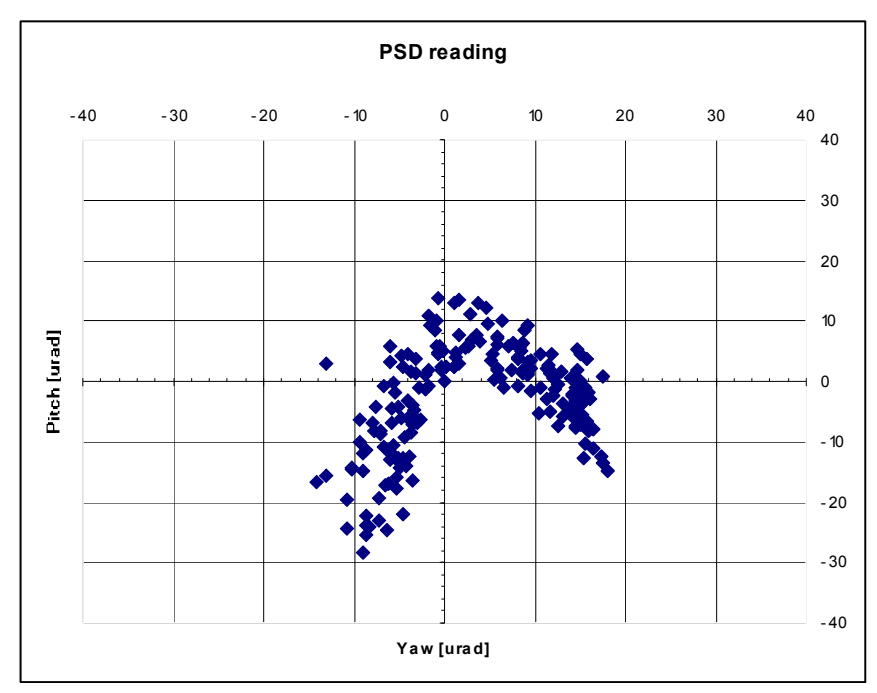

The results of an experiment performed at Newport application lab are shown below.

**Results:** Deviation from the centre in both X (Pitch) and Y (Yaw) axis are shown in urad. The data points were collected over a delay of 1ns. I.e. 150mm travel of the linear stage.

It can easily be seen from the graph that the beam deviation is less than 30 urad in both, pitch and yaw. The value for pitch exclusively arises from the stage's flatness and equals half the value shown above.

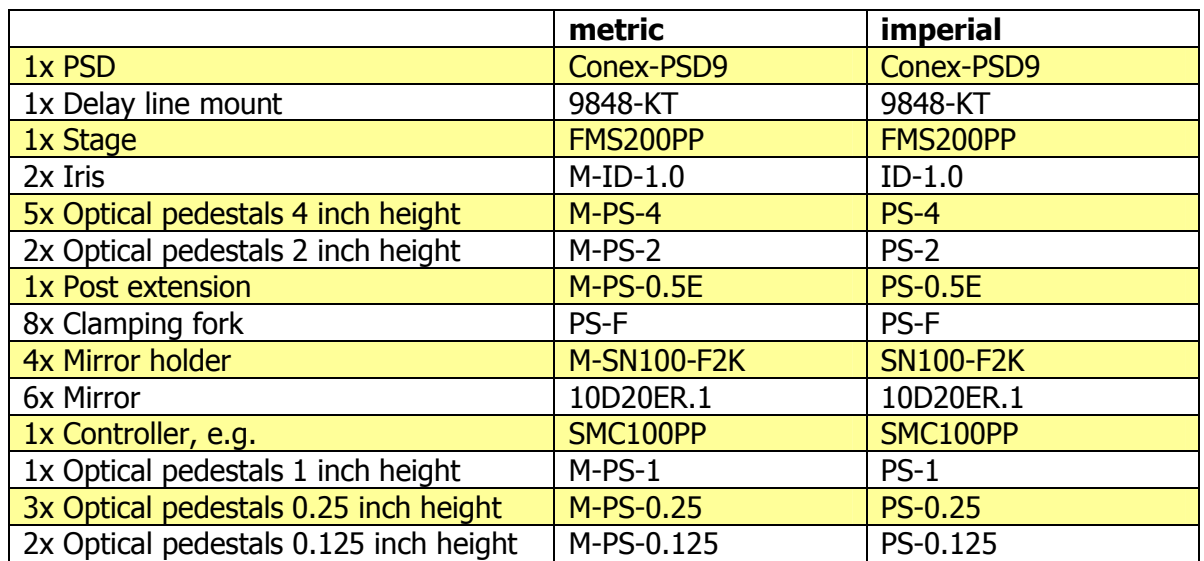

#### **Part List**

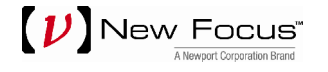

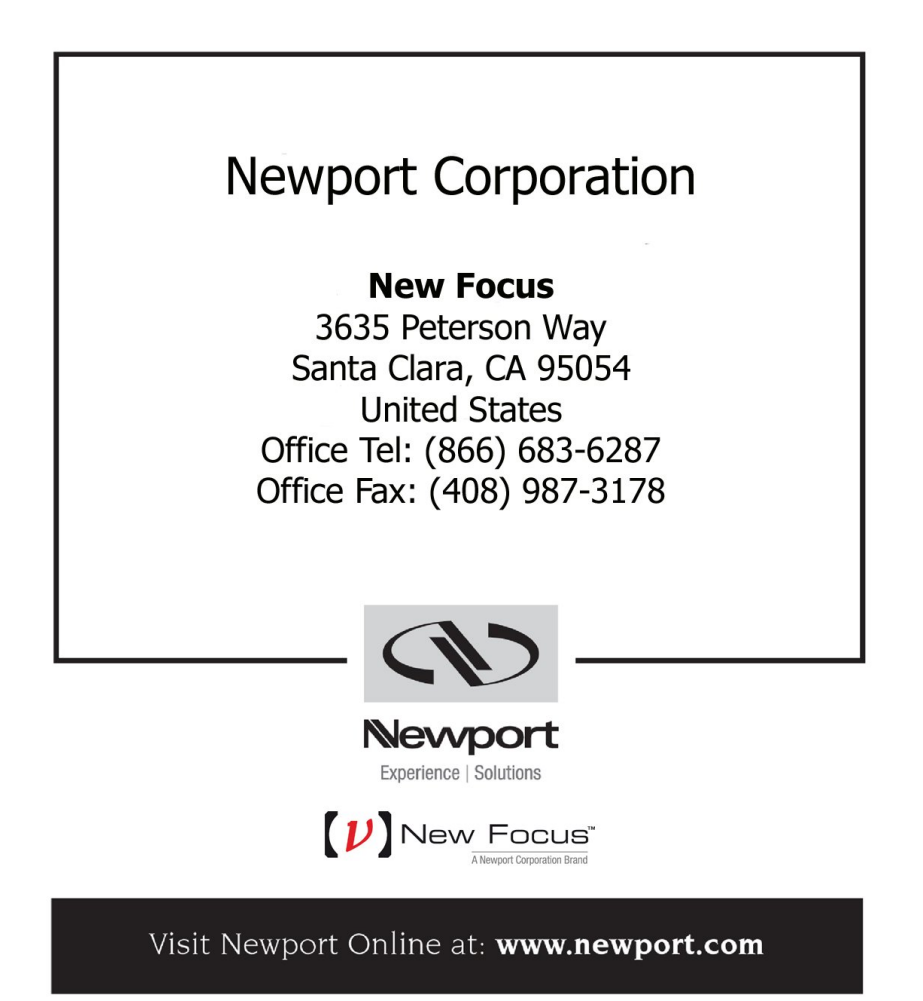

This Application Note has been prepared based on development activities and experiments conducted in Newport's Technology and Applications Center and the results associated therewith. Actual results may vary based on laboratory environment and setup conditions, the type and condition of actual components and instruments used and user skills.

Nothing contained in this Application Note shall constitute any representation or warranty by Newport, express or implied, regarding the information contained herein or the products or software described herein. Any and all representations, warranties and obligations of Newport with respect to its products and software shall be as set forth in Newport's terms and conditions of sale in effect at the time of sale or license of such products or software. Newport shall not be liable for any costs, damages and expenses whatsoever (including, without limitation, incidental, special and consequential damages) resulting from any use of or reliance on the information contained herein, whether based on warranty, contract, tort or any other legal theory, and whether or not Newport has been advised of the possibility of such damages.

Newport does not guarantee the availability of any products or software and reserves the right to discontinue or modify its products and software at any time. Users of the products or software described herein should refer to the User's Manual and other documentation accompanying such products or software at the time of sale or license for more detailed information regarding the handling, operation and use of such products or software, including but not limited to important safety precautions.

This Application Note shall not be copied, reproduced, distributed or published, in whole or in part, without the prior written consent of Newport Corporation.

Copyright ©2012 Newport Corporation. All Rights Reserved.

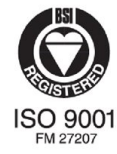

Newport Corporation, Irvine, California, has been certified compliant with ISO 9001 by the British Standards Institution